## **The Bangor School Department Mobile App at a Glance**

Receive district and school specific information, including cancelation notifications, through "push technology"

Quick access to administrator and teacher contact information

Easy access to the student handbook and other important documentation

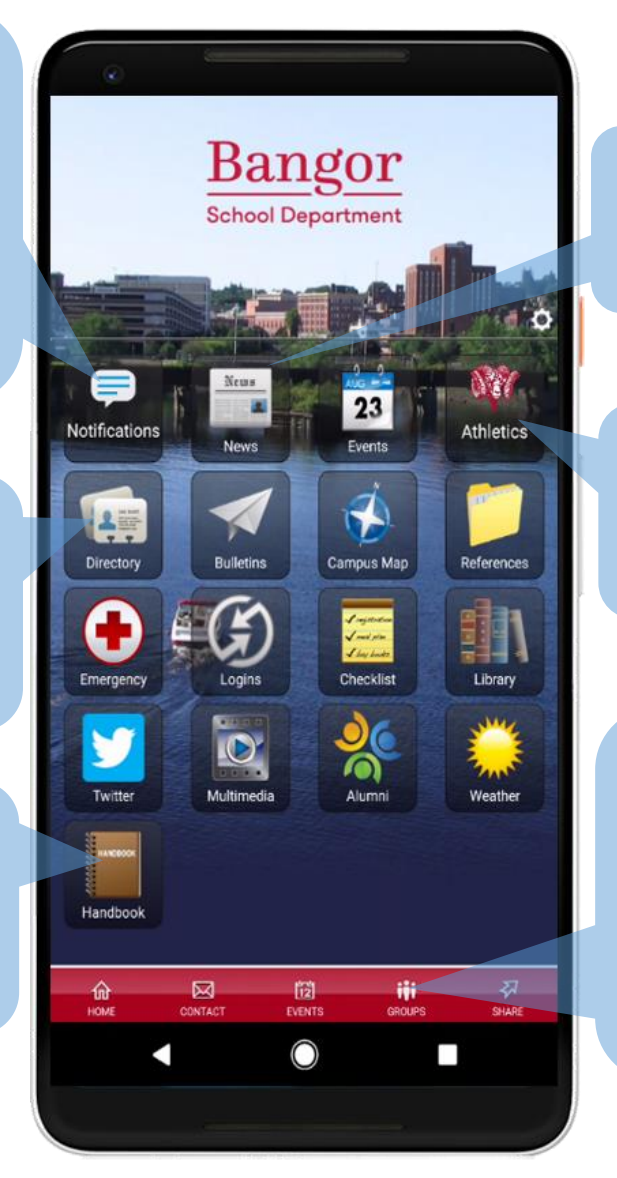

Quick access to news, events, and important information

Easy access to athletic news and event schedules

Groups are being established to allow direct communication between parents, students, coaches, and club advisors.

## **Install the Bangor School Department Mobile App in 3 easy steps!**

- 1. Search for "Bangor School Department" on the Android Play store or the Apple store.
- 2. In the search results, select the app with our ram logo.
- 3. Select "install" to begin the installation process.

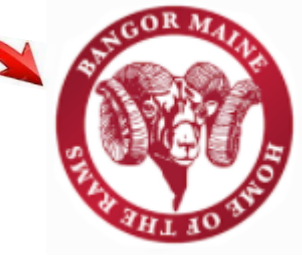

## **How to Join a Group on the BSD Mobile App**

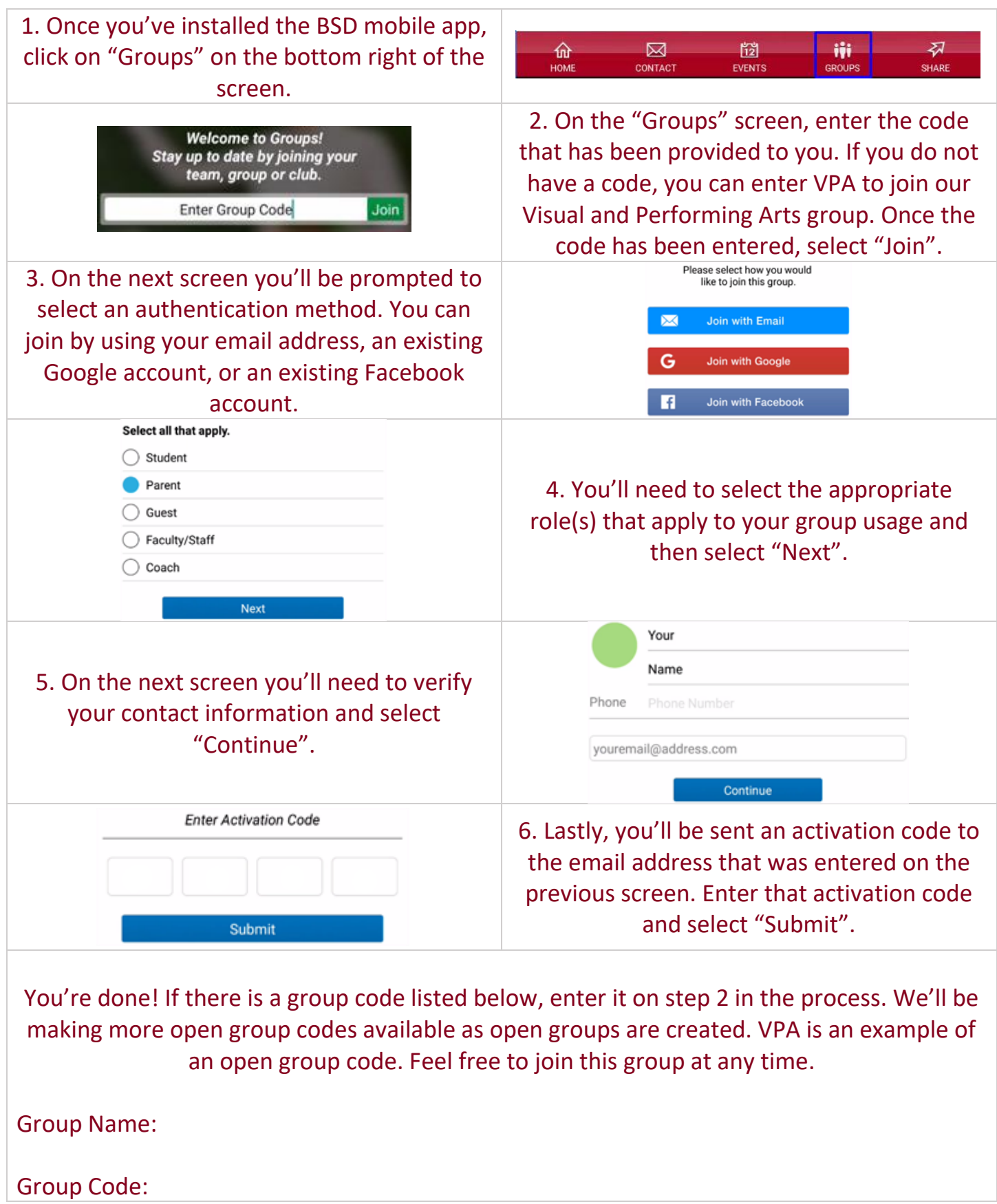